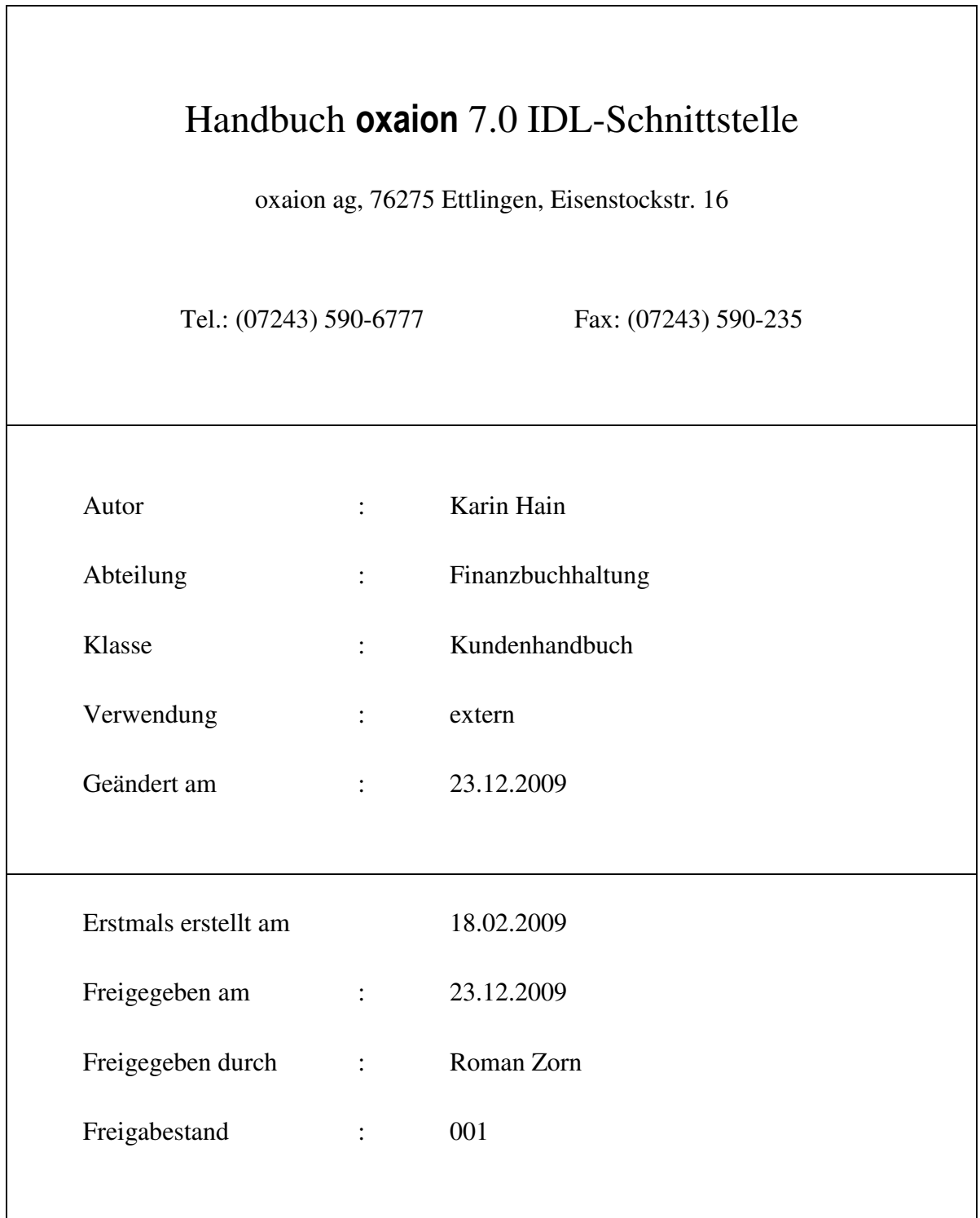

## **Inhaltsverzeichnis**

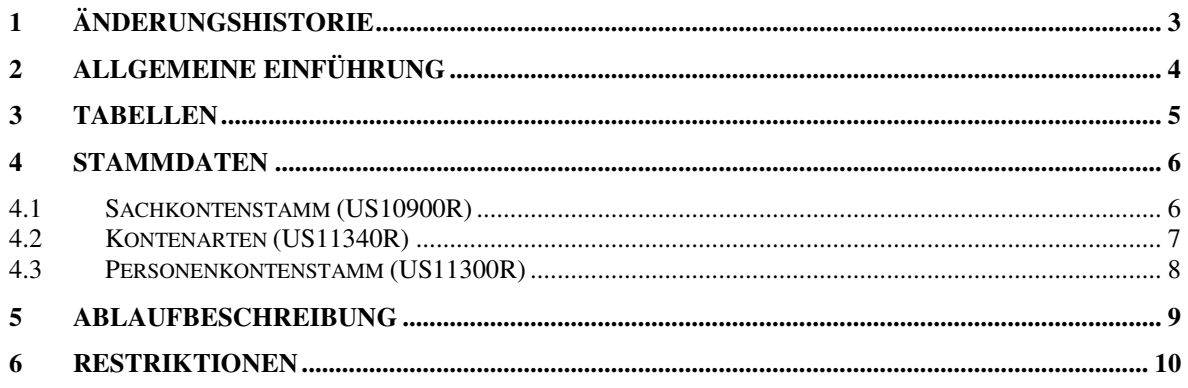

# **1 Änderungshistorie**

Kapitelnummer: Kapitelbezeichnung: Änderungsbeschreibung: Änderungsdatum: geändert durch:

### **2 Allgemeine Einführung**

IDL ist die Schnittstelle zu KONSYS; die Übergabe erfolgt über insgesamt 3 Dateien:

- KPKONTEN Sachkontenstamm
- KPSALDEN Saldenliste
- KPICSALD Intercompany-Salden

Die Datei KPKONTEN wird aus dem Sachkontenstamm gefüllt.

Die Dateien KPSALDEN und KPICSALD werden aus den Fortschreibungsdateien FJAVFP (Forderungen verbundene Mandanten) und FJAVMP (Intercompany Erlöse) gefüllt.

Im "normalen" Tagesgeschäft – d. h. wenn alle Stammdaten richtig gepflegt sind - werden diese Fortschreibungsdateien im Asynchronen Job über die Programme FB50028M und FB50029M gefüllt.

Werden die Stammdaten jedoch nachträglich eingerichtet bzw. erstmalig gepflegt, so besteht die Möglichkeit, diese Dateien mit dem Hilfsprogramm FH50110R aufzubauen.

#### **Maske FH50110R**

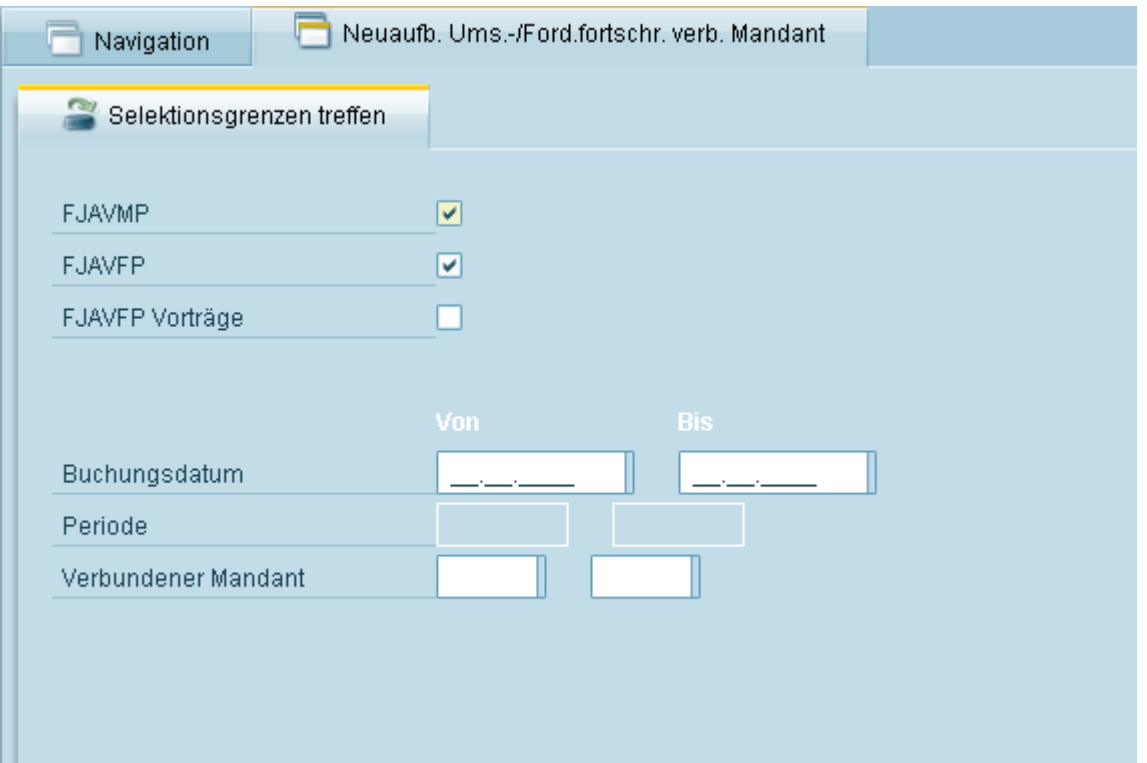

Evtl. vorhandene Daten der abgerufenen Perioden bzw. die Vorträge werden dabei vorher gelöscht.

## **3 Tabellen**

Es werden keine zusätzlichen Tabellen benötigt.

### **4 Stammdaten**

Um die Schnittstelle zu IDL einsetzen zu können, sind die benötigten Stammdaten zu pflegen.

### **4.1 Sachkontenstamm (US10900R)**

In das Feld "Intercompany - Erlöse" muss ein "J' eingestellt werden, wenn ein Konto für Intercompany – Buchungen relevant ist.

#### **Maske US10900R**

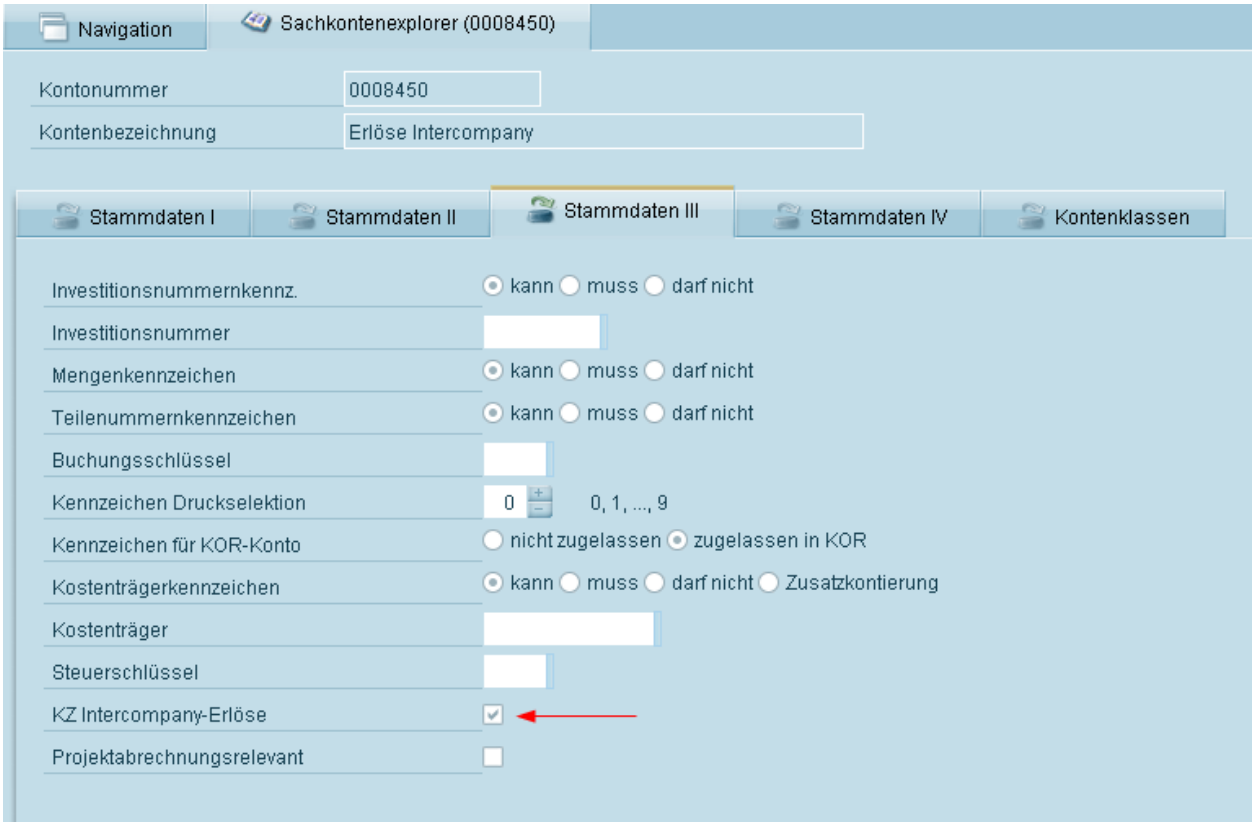

### **4.2 Kontenarten (US11340R)**

Im Feld "KZ verbundener Mandant" ist bei Konzernkontenarten ein "J' einzustellen.

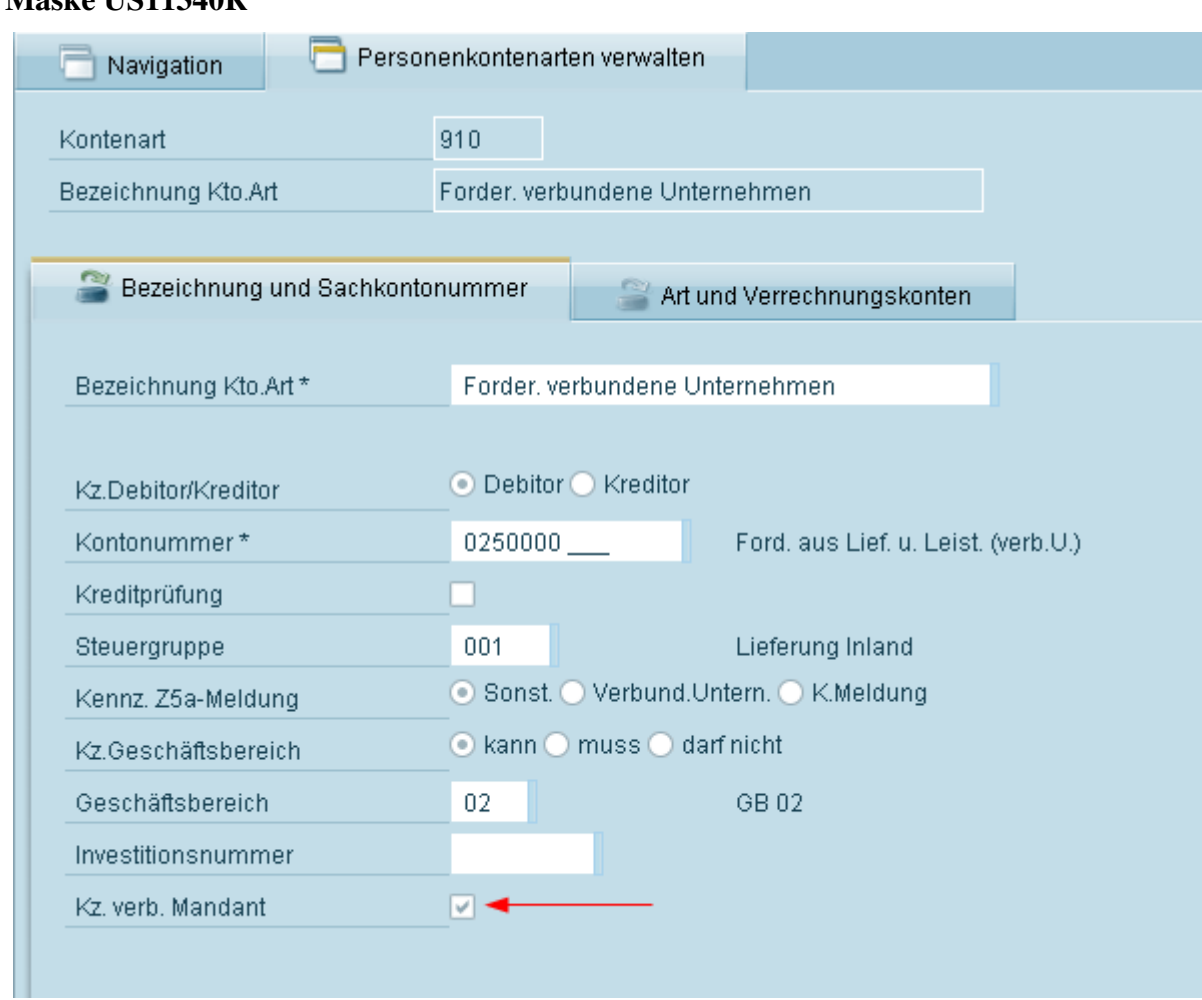

### **Maske US11340R**

### **4.3 Personenkontenstamm (US11300R)**

In das Feld "Verbundener Mandant" ist bei Personenkonten einer Konzernkontenart die Firmennummer des verbundenen Mandanten einzustellen.

#### **Maske US11300R**

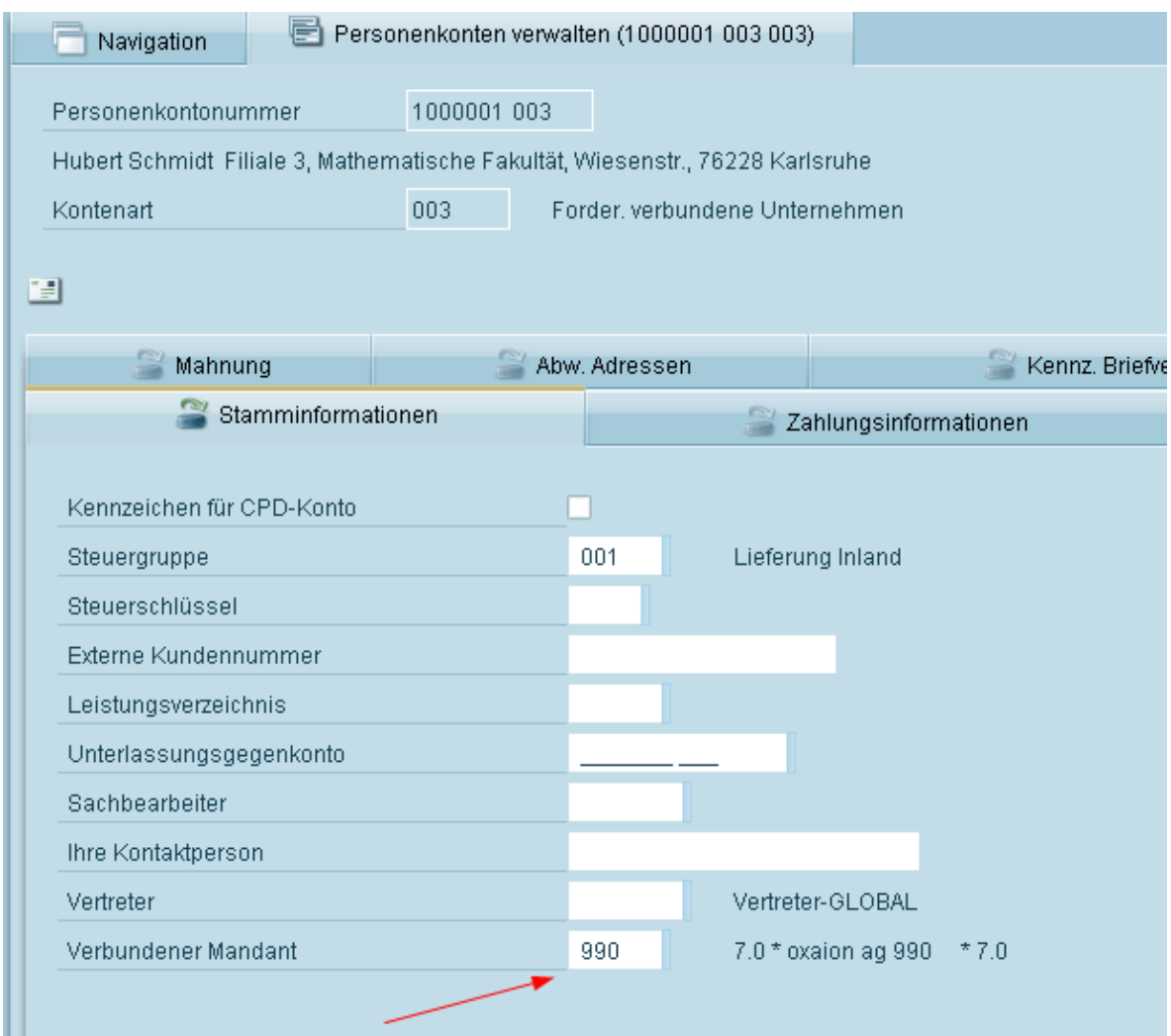

## **5 Ablaufbeschreibung**

Nach dem Einrichten der Stammdaten kann über das Hilfsprogramm "FH50110R" ein Neuaufbau der Übergabedateien gestartet werden.

Die ausgewählten Perioden werden vor dem Neuaufbau gelöscht.

Nachdem dies geschehen ist kann über das Programm "FB52100R" das Füllen der Schnittstellendateien gestartet werden.

Die zu übergebenden Dateien werden im IFS unter PCTRANSFER abgelegt.

Dieser Ordner muss ggf. erstellt werden.

## **6 Restriktionen**

Sobald die Stammdaten eingerichtet sind und Buchungen auf solche Konten laufen, werden die Dateien "FJAVMP" und "FJAVFP" über den asynchronen Job bedient.

Es ist daher ratsam nach vollständiger Einrichtung der Stammdaten bzw. nach erfolgten Korrekturen über das Hilfsprogramm FH50110R einen Neuaufbau der beiden Dateien bis zum aktuellen Jahr zu starten.

Sinnvollerweise sollte dies geschehen, wenn nicht mehr gebucht wird.